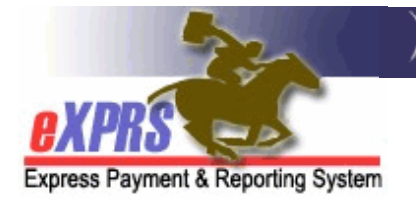

#### **DD Agency Provider Service Delivered** (SD) **Import Process SD Import File Error Management**

When your Agency Provider .CSV file is imported, eXPRS creates **Draft** Service Delivered Billing Entries (SDs) from the imported data. To successfully create SDs, the .CSV file will go through a series of validations as part of that import process.

The import interface has the following validations for the .CSV import file:

- 1. **Data type validation**: Numbers and letters are in the correct fields and formatted correctly (E.g. Dates are in the expected format).
- 2. **Identifier validation**: The Service Location ID, SE/PROC/MOD codes and Client Prime are valid for their respective record in eXPRS.
- 3. **Security validation**: the Service Location ID, Service Element and Client are accessible to the logged-in user importing the .CSV file according to eXPRS security constraints.
- 4. **Persistence validation**: Each row can be saved successfully to the eXPRS database as a **Draft** SD billing entry, considering any constraints that would prevent such persistence, beyond the previous three validation areas.

If any of the above validations fail for any row on the .CSV file, no SD billings will be created & saved in eXPRS for **ANY** of the rows. Instead, a .CSV error file will be returned to you with an additional column containing the validation failure message(s) for each row that failed.

If all rows pass validation and the file import was successful, then all **Draft** SDs for each row will be created & saved. Those entries can then be processed by someone at your Agency with the **Agency Provider Claims Manager** role. These SDs will process through same validations as other SDs when submitted.

# .CSV Import File Error Messages

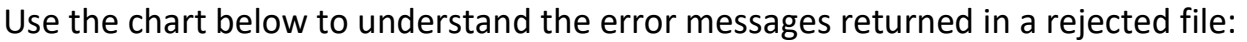

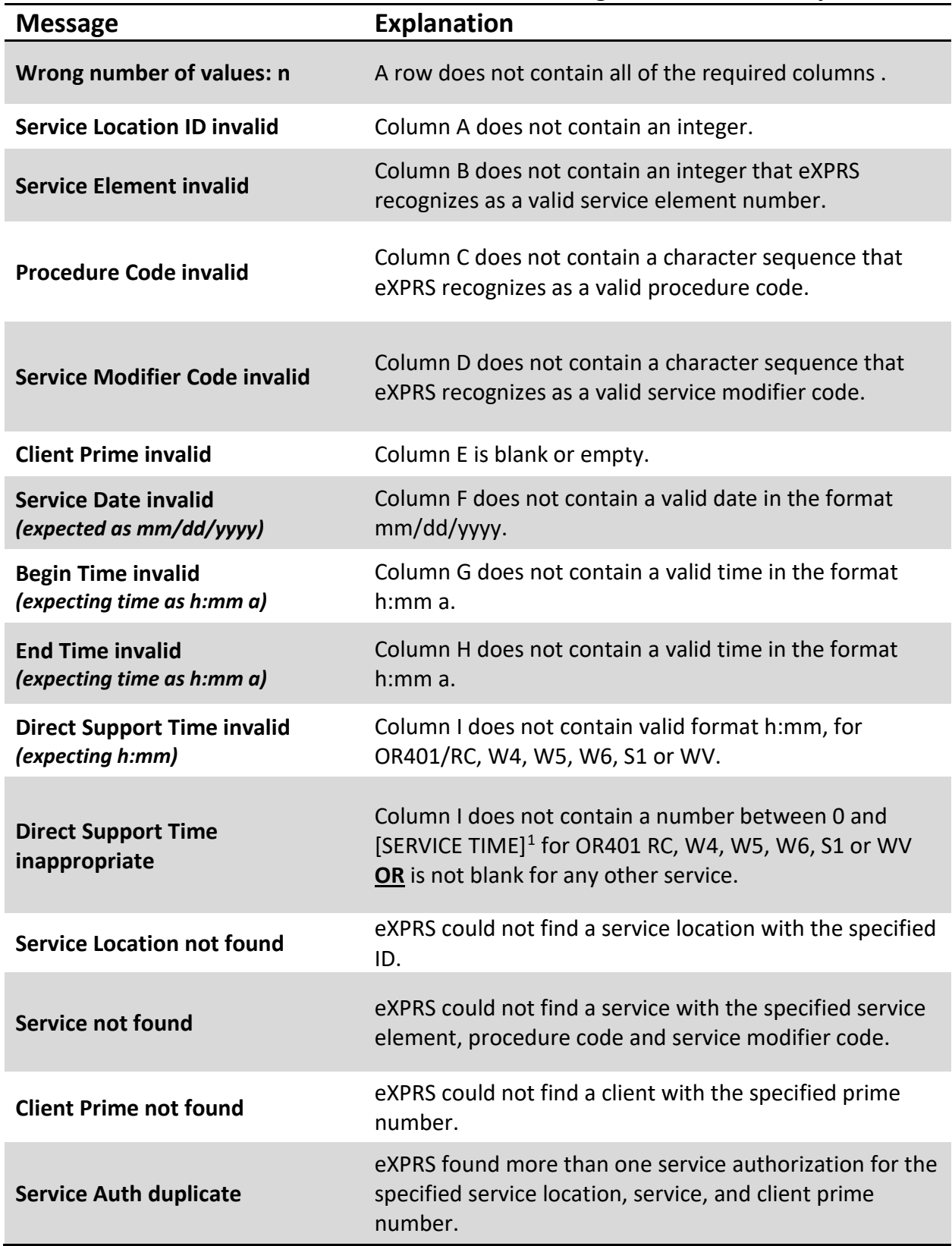

<span id="page-1-0"></span><sup>1</sup> **Service Time =** [END TIME] – [START TIME]

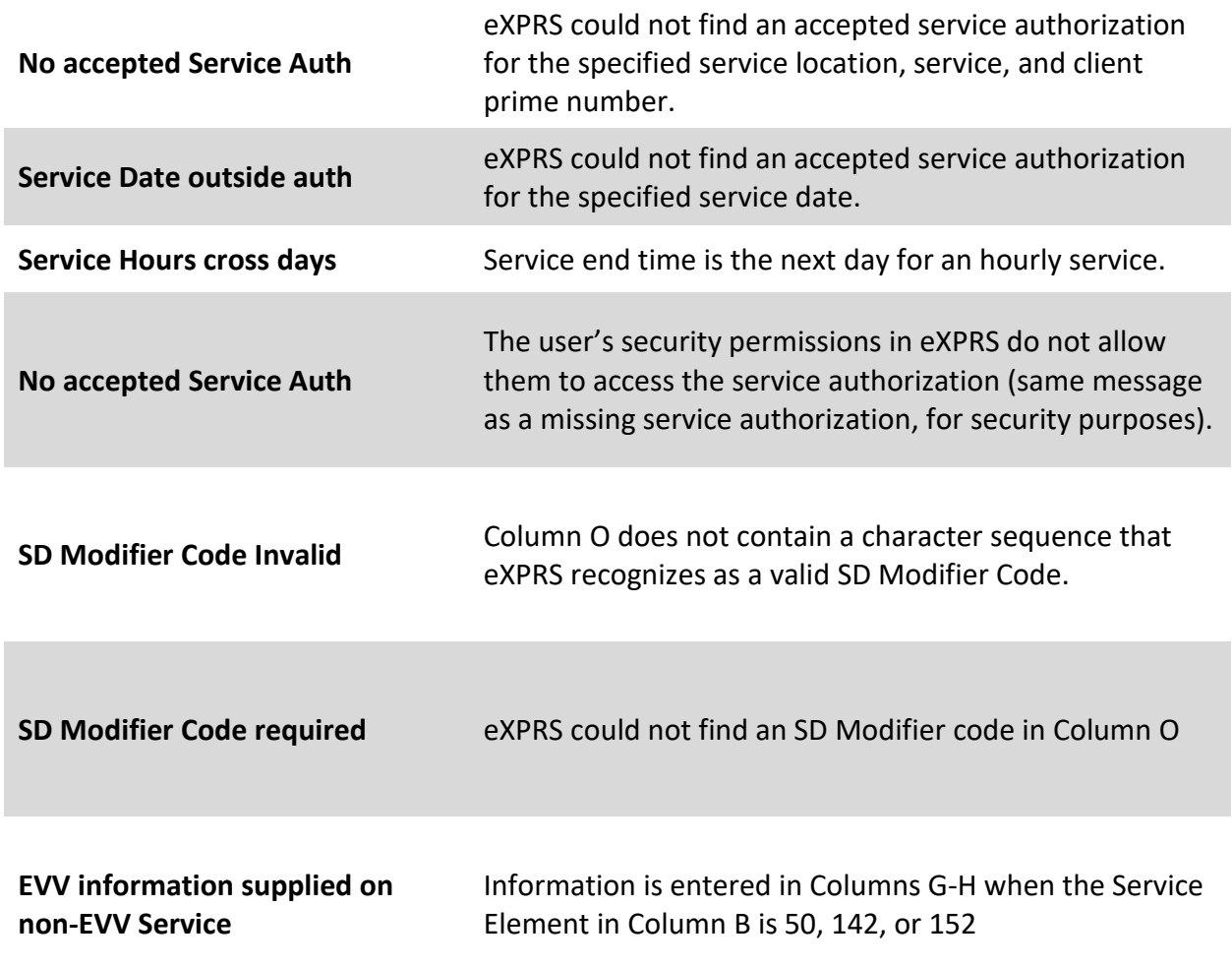

### eXPRS Error Messages

There are two other messages which are displayed on the page in eXPRS instead of inserted into a response file. These messages are preceded by the phrase "*Your request could not be completed because:* "

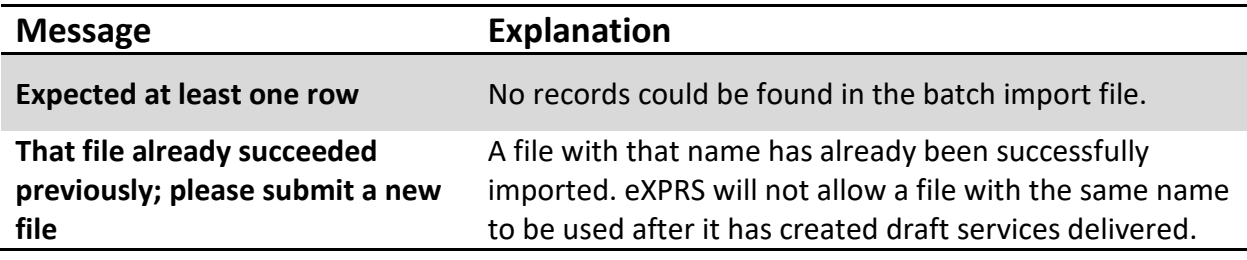

# Error Management

If the import file fails any of the validations, a popup window with a **File Download** option will appear (See screenshot below). Depending on your web browser, the file may download automatically.

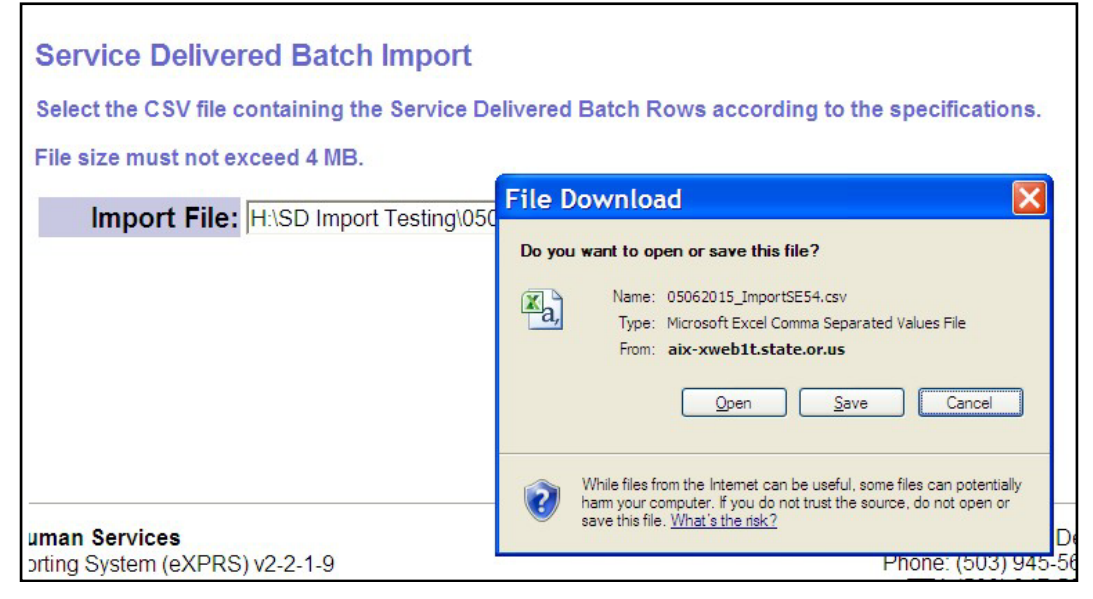

View this file to review the rejection reason messages which have been added to each row/record that did not pass the validations. See Screenshot for examples of errors:

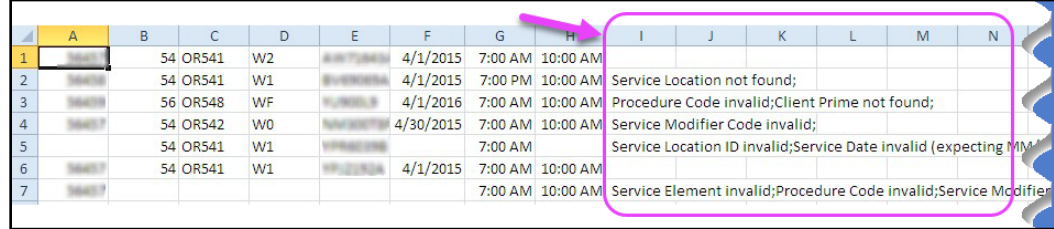

# Resolving Errors

If validation failure messages are received, providers can:

- 1. Correct all errors in order to resubmit the complete *corrected* .CSV file *OR…*
- 2. Remove rows that failed and resubmit the .CSV file. Providers can then manually enter the SD billings for rows that failed.